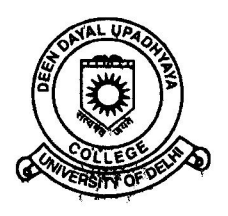

# दीन दयाल उपाध्याय कॉलेज **DEEN DAYAL UPADHYAYA COLLEGE**

(दिल्ली विश्वविद्यालय) (UNIVERSITY OF DELHI) दिल्ली रा. रा. क्षेत्र सरकार द्वारा 100% वित्त पोषित, 100% funded by Govt. of NCT of Delhi सेक्टर -3, द्वारका, नई दिल्ली Sector-3, Dwarka, New Delhi - 110078 दूरभाष/Tel. 011-20892067, 20892296, Website: https://dducollegedu.ac.in

Dated: 10.11.2021

# **NOTICE**

All students of Semester III/V of the Academic Session 2021-22 are hereby informed that they are required to fill the online examination from for the forthcoming examination to be held in November/December 2021. Students with Essential Repeat/Improvement and Ex-Students can also appear in the Examination.

Link for filling the online Examination Form is: https://slc.oud.ac.in

The process of filling examination from is given in the printout of email from Examination Branch, University of Delhi to students which is attached herewith for your ready reference.

Please note that the last date of submission of examination form is 18.11.2021 (Thursday) at 5:30p.m.

The Students are required to pay the online fee on the above link provided by the Examination Branch. Examination fee already collected by the college at the time of admission will be refunded to all students in due course of time.

In case of any query/discrepancy in filling the examination form, the student may contact the respective Dealing Assistants as per details given below:

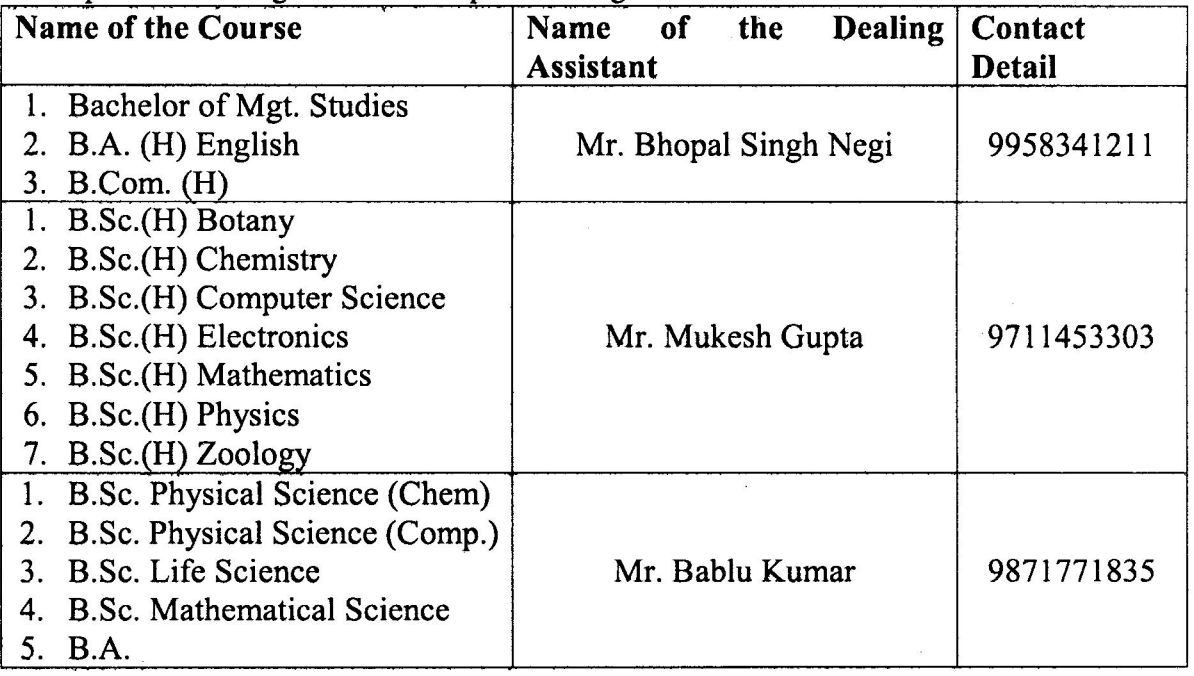

OFFICITING PRINCIPAL

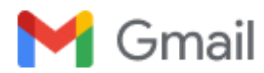

# **Fwd: Important Information Examination Form Nov-Dec 2021**

**Ddu College** <principaldducollege@gmail.com> Tue, Nov 9, 2021 at 8:01 PM To: obe@ddu.du.ac.in Cc: "Dr. Hem Chand Jain" <hemchandjain@yahoo.co.in>, Sanjay Tandon <tandonsanjay66@gmail.com>, Dducollege <dducollegeoffice@gmail.com>

---------- Forwarded message --------- From: **Examination University of Delhi** [<noreply@exam.du.ac.in>](mailto:noreply@exam.du.ac.in) Date: Tue, Nov 9, 2021, 7:34 PM Subject: Important Information Examination Form Nov-Dec 2021 To: <[obestudentsnd2021@exam1.du.ac.in](mailto:obestudentsnd2021@exam1.du.ac.in)>

Dear Students,

Greetings from the Examination Branch, University of Delhi.

As you all are aware that the new season of examinations (Nov-Dec 2021) is starting from 29-Nov-2021.

This email is for those who are currently in semester 3 and 5 as regular or ex-students.

You can find the datesheet on the examination website at <http://exam.du.ac.in/datesheets.html>

Before you begin, just understand that in case of any query, get in touch with the Nodal Officer of your college/department /Principal's Office/Head of department office.

The process of filling up the new examination form is very simple.

#### **Just follow the following steps:**

- You need to visit the web site [https://slc.uod.ac.in](https://slc.uod.ac.in/) and click on New Registration.
- Fill in your basic details
	- Select Programme
	- Name (as on ID card)
	- Enrollment/ Examination Roll Number
- Click the Submit button
- OTP will be sent to the registered email.
- Create the password on the next screen and input the OTP to get registered.

### **NOW**

- Go to the website [https://slc.uod.ac.in](https://slc.uod.ac.in/) again and login using Enrollment/Examination Roll Number and password.
- You can check allocated programmes and the student's details from the students section.

## **Steps for selecting Term (SEMESTER/YEAR) courses**

- In the Programme students can select the courses for the term then proceed further.
- You have to select the applicable CORE/GE/AECC/ELECTIVE courses. In case of any confusion in selecting any paper do not proceed and get in touch with your college Nodal Officer (List of nodal officers will be available in the Examination Branch website and College Website) the college/department for clarification.
- You need to confirm course selection before moving to the next session. Course once selected cannot be changed in any circumstances so take extra care while confirming.

#### **Steps for Examination Form**

- After term course selection click on the Examination section.
- In the Examination section select Registration for examination form.
- Select the courses as applicable to you for the current examination session and pay the fee. You need to carefully select all courses then submit the term/semester courses in the form for examination.
- The Examination form will reflect all the selected courses.

Submit application by paying the configured registration fee (if any)

Your Examination form is submitted.

## **Take a print of the Examination Form and keep a copy for your future reference.**

#### **IMPORTANT:**

1. List of Nodal Officers is attached herewith, in case of any problem in filling the examination form please contact the NODAL OFFICERS. Email sent directly to the examination branch will not be entertained.

2. List of Nodal Officers may be updated from time to time, so keep visiting the website for further information.

3. Last date of filling the examination form: November 18, 2021 at 5.30 PM, but don't wait for the last date, fill your form immediately.

All the best

--

Professor DS Rawat Dean Examination University of Delhi

Students are requested not to reply to this email. This email is unattended and does not reply.

You received this message because you are subscribed to the Google Groups "College" group. To unsubscribe from this group and stop receiving emails from it, send an email to [college.principals+unsubscribe@du.ac.in.](mailto:college.principals+unsubscribe@du.ac.in)

**NodalOfficers-ND2021.pdf** 467K